## To view notes and attachments in SAP:

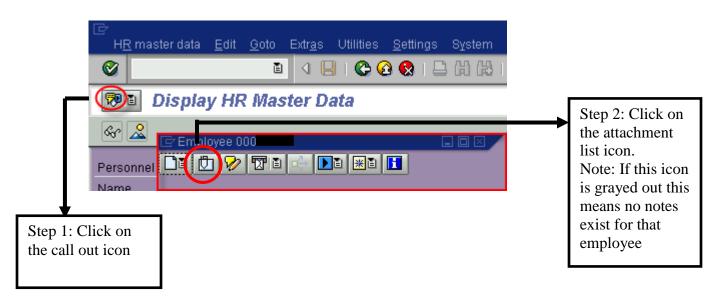

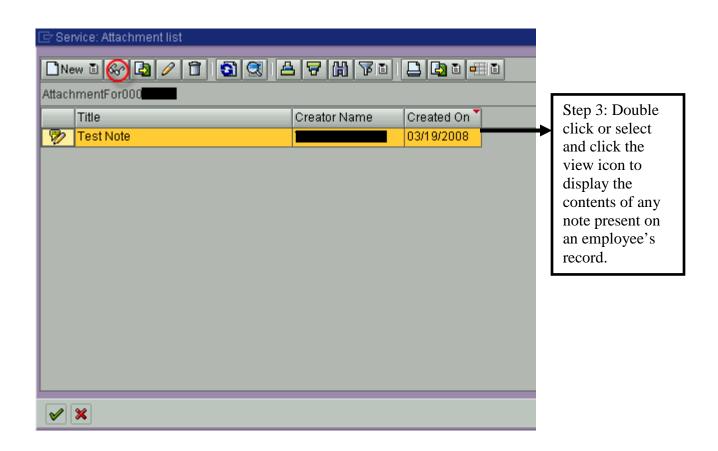

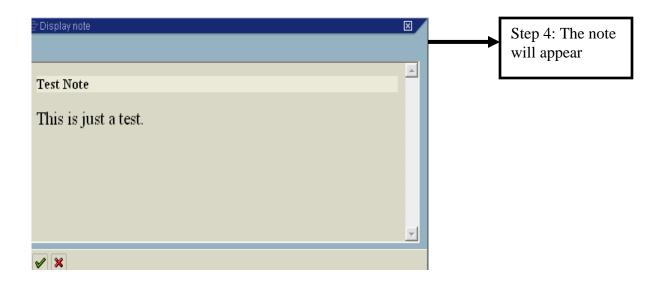

## To create a note a note or attachment:

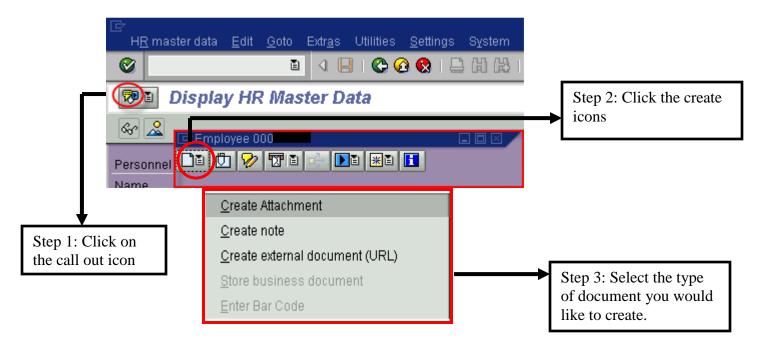

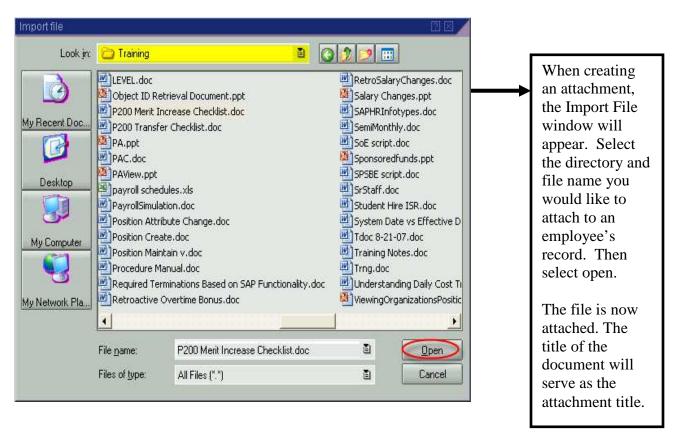

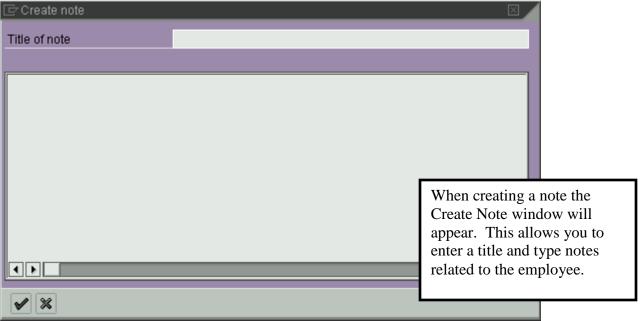

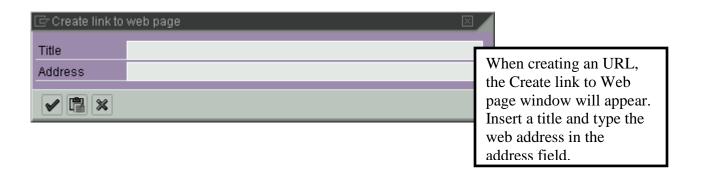

After you have created a document you can edit it using the toolbar. You will only be able to edit a document that you have created. You will not be able to edit documents created by others.

- The pencil icon is used to change the contents of a note
- The trash icon is used to delete a note, attachment or URL
- The print icon is used to print a note or attachment

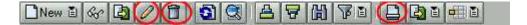